# **BAB V**

# **ANALISIS**

Pada bab ini akan membahas mengenai analisis berdasar hasil yang sudah didapatkan dari bab sebelumnya. Analisis yang akan dipaparkan adalah analisis mengenai tahapan-tahapan penelitian yang sudah dilaksanakan.

### **5.1 Analisa Denah Rak dan Pengkodean Rak**

Pada PT. Pupuk Sriwidjaja Palembang, tersedia gedung arsip yang digunakan untuk menyimpan atau mengarsipkan dokumen-dokumen perusahaan baik yang vital maupun yang non-vital. Gedung Arsip PT. Pupuk Sriwidjaja memiliki 3 lantai. Dimana masing-masing lantai terdapat rak penyimpanan arsip masing-masing. Dimana lantai satu terdapat 18 rak penyimpanan. Kemudian pada lantai dua terdapat 22 rak penyimpanan dan lantai ketiga tedapat 9 rak penyimpanan.

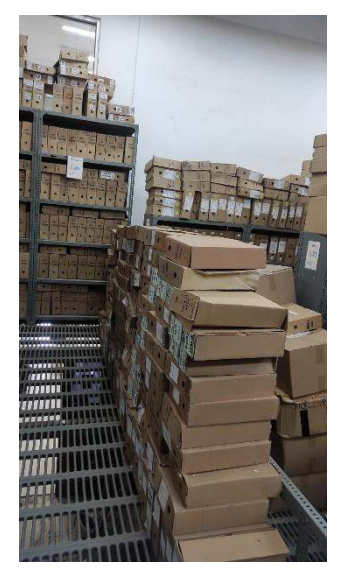

Gambar 5. 1 Gudang Arsip

### **5.2 Analisa Prosedur Pengambilan Arsip**

Pada gedung arsip PT. Pupuk Sriwidjaja terdapat prosedur pengambilan arsip. Prosedur ini guna untuk memandu karyawan PT. Pupuk Sriwidjaja untuk mminjam atau mengambil dokumen arsip yang sebelumnya telah disimpan di gedung arsip PT. Pupuk Sriwidjaja. Langkah pertama pengambilan arsip adalah unit kerja yang

ingin meminjam dokumen arsip harus membuat surat pengajuan peminjaman dokumen kemudian langkah selanjutnya adalah memberikan surat pengajuan peminjaman dokumen ke bagian pengadaan untuk selanjutnya diberikan kepada ANRI (Arsip Nasional Republik Indonesia). Setelah mendapatkan persetujuan dari ANRI (Arsip Nasional Republik Indonesia) bagian arsip akan menerima surat pengajuan peminjaman dokumen yang sudah disetujui oleh ANRI (Arsip Nasional Republik Indonesia). Kemudian bagian arsip mencari dokumen yang dibutuhkan.

Setelah penggunaan QR Code pengambilan arsip lebih cepat hasil waktu yang didapatkan dari hasil pengujian mendapatkan rata-rata waktu untuk mencari letak dokumen di *google drive* selama 3 menit dan waktu untuk mencari dokumen adalah 3,5 menit.

## **5.3 Analisa Proses Mengarsipkan Dokumen**

Digedung arsip PT. Pupuk Sriwidjaja terdapat prosedur mengarsipkan dokumen perusahaan. Prosedur ini guna untuk memandu karyawan untuk mengarsipkan dokumen perusahaan baik vital maupun non-vital. Terdapat beberapa langkah untuk mengarsipkan dokumen. Langkah pertama yaitu unit kerja yang bersangkutan membuat surat pengajuan mengarsipkan dokumen perusahaan dan membuat DPAS. Kemudian langkah selanjutnya uni kerja yang bersangkutan memberikan surat dan dokumen yang ingin diarsipkan ke bagian pengadaan yang selanjutnya dibagian pengadaan akan mengajukan surat pengajuan pengarsipan ke ANRI (Arsip Nasional Republik Indonesia) untuk disetujui. Langkah selanjutnya adalah saat setelah ANRI (Arsip Nasional Republik Indonesia) menyetujui surat pengajuan pengarsipan dokumen bagian pengadaan memberikan surat pengajuan dan dokumen yang akan diarsipkan ke bagian arsip. Langkah selanjutnya bagian arsip mencatat pada buku agenda kemudian barulah bagian arsip menyimpan atau mengarsipkan dokumen.

# **5.4 Analisa Waktu Proses Pencarian Dokumen**

Pada penelitian ini penulis melakukan pengukuran waktu proses untuk mengukur lama waktu proses pencarian dokumen secara manual. Penulis melakukan pengukuran waktu proses terhadap 4 orang *staff* PT. Pupuk Sriwidjaja dan 5 orang magang. Dari hasil pengukuran mendapatkan ketika *staff* PT. Pupuk Sriwidjaya ingin mencari dokumen dengan langkah awal yaitu mencari dokumen arsip di buku agenda dengan rata-rata waktu selama 5 menit barulah *staff* PT. Pupuk Sriwidjaya mendapatkan posisi dari dokumen tersebut. Kemudian proses selanjutnya adalah mencari dokumen arsip yang telah diketahui lokasinya, pencarian dokumen arsip ini memakan waktu yang cukup lama. *Staff* PT.Pupuk Sriwidjaya dalam mencari dokumen arsip memakan rata-rata waktu 45-180 menit.

### **5.5 Analisa Mendigitaliasasi Dokumen**

Pada penelitian ini penulis melakukan perbaikan dengan mendigitalisasi dokumen arsip. Sehingga dapat menggantikan prosedur mengarsipkan dokumen yang biasa dilakukan. Proses mendigitalisasi dokumen ini terdapat beberapa langkah. Langkah pertama adalah *Scanning* dokumen. Dokumen yang akan di digitalisasi pertama harus melakukan proses *scanning* untuk merubah dari dokumen *hard file* menjadi *soft file.* Kemudian langkah selanjutnya yaitu menyimpan *soft file*  yang ingin didigitalisasikan kedalam *google drive.* Tahap selanjutnya adalah membuat template di *google docs.* Hal ini berguna untuk nantinya ketika *staff* arsip ingin melihat lokasi dari dokumen yang sudah diarsipkan dengan mudah. Setelah membuat template di *google docs* kemudian langkah selanjutnya adalah meng-*input*  karakteristik dokumen di *google docs*. Proses ini bertujuan untuk mengisi nama dokumen serta informasi letak dari dokumen yang sudah diarsipkan dengan penamaan yang sudah dipahami oleh *staff* arsip. Langkah selanjutnya adalah menyimpan *file* yang sudah didigitalisasikan yang kemudian akan mendapatkan *link google drive* dokumen yang diarsipkan. Selanjutnya *link* tersebut disederhanakan di *Bit.ly.* Setelah *link* disederhanakan di *Bit.ly* langkah selanjutnya adalah membuat *QR Code* yang bertujuan untuk mempermudah *staff* arsip untuk membukan *google docs* yang bersisi informasi mengenai dokumen yang sudah diarsipkan. Setelah *QR Code* sudah dibuat langkah yang terakhir adalah meng*upload QR Code* beserta dengan dokumen yang akan diarsipkan kedalam satu

folder di *google drive.* Pada proses ini *staff* arsip sangat dipermudah dalam pengarsipan dokumen perusahaan.

## **5.6 Analisa Pencarian Arsip Menggunakan** *QR Code*

Dalam hal mempermudah *staff* arsip mencari dokumen yang sudah diarsipkan, penulis membuat perubahan dengan metode pencarian menggunakan *QR Code.* Terdapat beberapa langkah dalam pencarian arsip menggunakan *QR Code.* Langkah pertama adalah setelah *staff* arsip menerima surat pengajuan pengambilan atau peminjaman dokumen yang sudah disetujui oleh ANRI (Arsip Nasional Republik Indonesia). *Staff* arsip mencatat terlebih dahulu dibuku agenda. Kemudian langkah selanjutnya adalah *staff* arsip mencari *QR Code* dari dokumen tersebut di *folder google drive* yang sudah berisi data-data dokumen yang sudah diarsipkan. Kemudian *staff* arsip melakukan *scanning QR Code* dokumen arsip tersebut untuk memunculkan *google docs* yang berisi tentang informasi lokasi dari dokumen yang dibutuhkan. Langkah terakhir adalah mencari dokumen arsip yang sudah diketahui letak dan posisi dari dokumen tersebut berdasarkan informasi yang didapatkan dari *google docs.* 

## **5.7 Analisa Data Waktu Pencarian Arsip Dokumen Menggunakan** *QR Code*

Untuk mengetahui efektifitas dari penggunaan metode pencarian arsip dokumen menggunakan *QR Code* penulis melakukan pengukuran waktu setelah menggunakan metode pencarian arsip dokumen menggunakan *QR Code.* Penulis melakukan pengukuran kembali dengan sampel terhadap 4 orang *staff* PT. Pupuk Sriwidjaja dan 5 orang magang. Dari hasil pengukuran mendapatkan ketika *staff*  PT. Pupuk Sriwidjaya ingin mencari arsip dokumen menggunakan *QR Code* mendapatkan rata-rata waktu 3 menit dan ketika sampel melakukan langkah mencari dokumen yang sudah diketahui letak posisinya di *google docs*  mendapatkan rata-rata waktu 3,5 menit.

### **5.8 Analisa Perbandingan Metode yang Digunakan**

Pada bagian ini penulis melakukan analisa perbandingan metode yang biasa digunakan oleh *staff* PT. Pupuk Sriwidjaja baik saat mengarsipkan dokumen maupun saat mengambilan atau pencarian dokumen dengan metode yang digunakan oleh penulis untuk mengefisiensi waktu. Pertama adalah saat mengarsipkan dokumen, pada prosedur awal yang digunakan oleh *staff* arsip PT. Pupuk Sriwidjaja yaitu setelah menerima surat pengajuan pengarsipan yang sudah disetujui oleh ANRI (Arsip Nasional Republik Indonesia) dan dokumen yang sudah diarsipkan kemudian *staff* arsip PT. Pupuk Sriwidjaja melakukan pencatatan dibuku agenda dan barulah diarsipkan.

Perbandingan dengan prosedur awal yang digunakan penulis yaitu setelah menerima surat pengajuan pengarsipan yang sudah disetujui oleh ANRI (Arsip Nasional Republik Indonesia) dan dokumen yang sudah diarsipkan kemudian dokumen tersebut di *scanning* menjadi *soft file* yang setelah itu di-*upload* kedalam *google drive* dan sampai mendapatkan *QR Code*. Perbedaan yang terjadi adalah ketikan *staff* arsip menggunakan metode awal, *staff* arsip hanya mencatat di buku agenda lalu diarsipkan *staff* arsip akan kesulitan pada saat mencari dokumen ketika ingin diambil atau dipinjam oleh unit kerja yang bersangkutan, kemudian *staff* arsip tidak memiliki *back-up file* mengenai arsip yang dibutuhkan. Dengan menggunakan metode mendigitalisasi dokumen dan membuat *data base* di *google drive staff* arsip mendapatkan *back-up file* sehingga hal yang tidak diinginkan terjadi misalnya seperti hancurnya dokumen karena usia dan bencana.

Kemudahan yang didapat oleh *staff* arsip juga ketika *staff* arsip ingin mencari dokumen arsip tersebut. Ketikan *staff* arsip membuka atau *scanning QR Code* dari dokumen tersebut *staff* arsip dapat langsung menemukan lokasi dari dokumen tersebut secara akurat. Kemudian penulis juga melukan analisa terkait dengan lama waktu yang dibutuhkan oleh *staff* arsip untuk mancari dokumen arsip. Pada pengumpulan data penulis telah melakukan pengukuran terhadap metode yang biasa dipakai oleh *staff* arsip dalam mencari dokumen dan penulis juga sudah melakukan pengukuran waktu ketika *staff* arsip melakukan pencarian dokumen dengan menggunakan metode *QR Code.* Perbandingan waktu dari kedua metode yang berbeda terlihat sangat jauh. Perbedaan waktu yang didapatkan adalah ketika

mencari letak dokumen dibuku mendapatkan rata-rata waktu 5 menit dan rata-rata waktu yang didapatkan dengan metode mencari dokumen menggunakan *QR Code*  adalah 3 menit. Dari perbandingan rata-rata waktu kedua metode yang berbeda *staff*  arsip dapat mengefisiensi waktu selama 2 menit menggunakan metode mencari dokumen dengan *QR Code.* 

Selanjutnya adalah perbandingan rata-rata waktu yang didapat saat melakukan pencarian dokumen adalah ketika *staff* arsip menggunakan metode yang biasa digunakan dalam mencari dokuemn *staff* arsip memakan waktu yang cukup lama yaitu mendapatkan rata-rata waktu 45-180 menit. Kemudian rata-rata waktu yang didapatkan ketika *staff* arsip melakukan pencarina dokumen yang metode *QR Code* mendapatkan waktu yang sangat singkat karena *staff* arsip mendapatkan informasi yang detail dari *google docs*. Rata-rata waktu yang didapat adalah 3,5 menit. Hal ini menunjukan waktu bahwa dalam proses pencarian dokumen menggunakan *QR Code* sangat mengefisiensi waktu dalam pencarian dokumen.